## **This document describes how to configure DisplayLink Manager for MAC**

DisplayLink Manager is an App which needs for use of conference room 1533 connection for USB-C and USB-A to the system (TV, Audio and Microphone).

The installation will be done automatically but after installation you need to configure it. In Picture 1 below you must check the box "Launch automatically after login" to have DisplayLink Manager to start automatically.

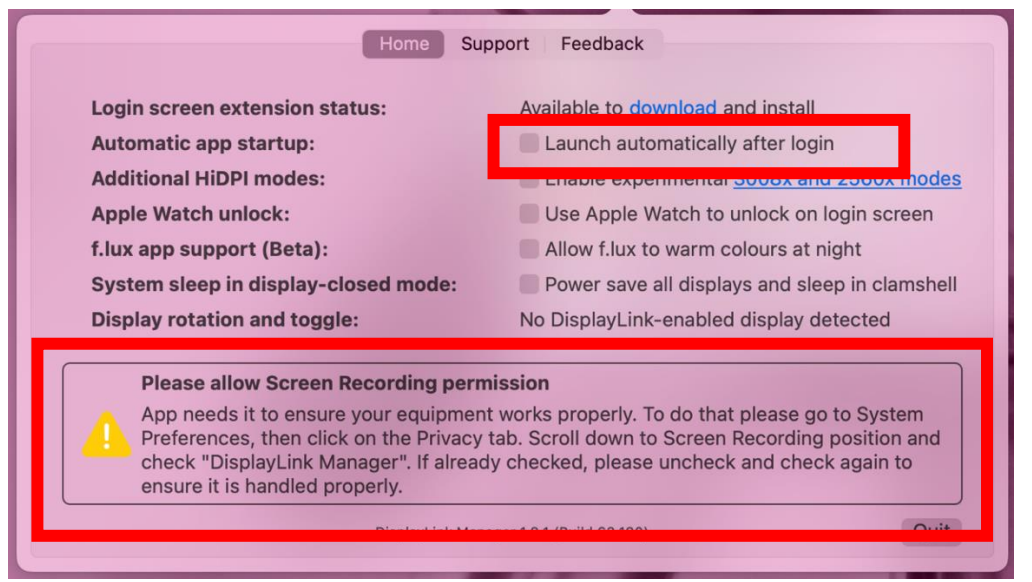

## Picture 1

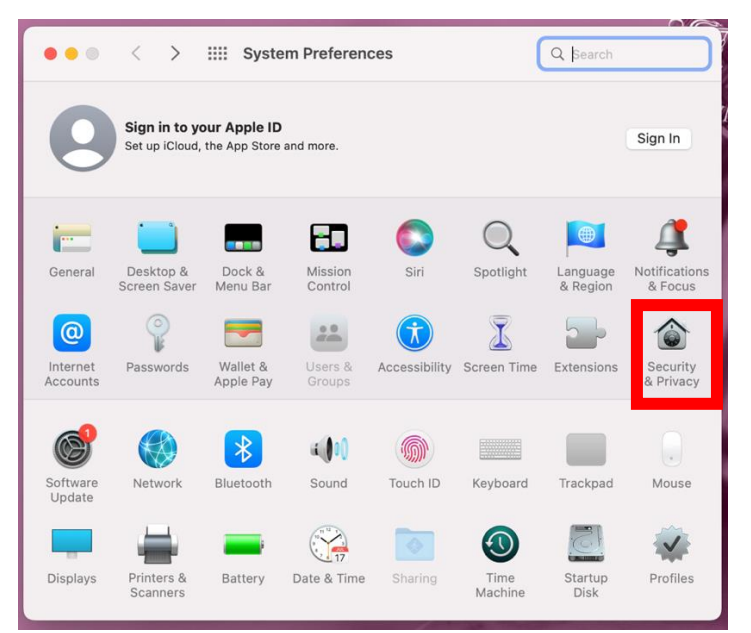

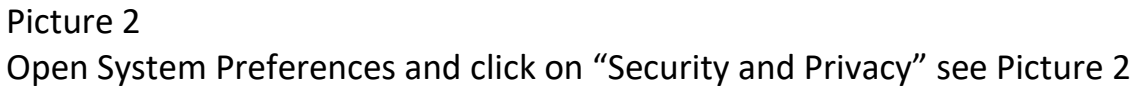

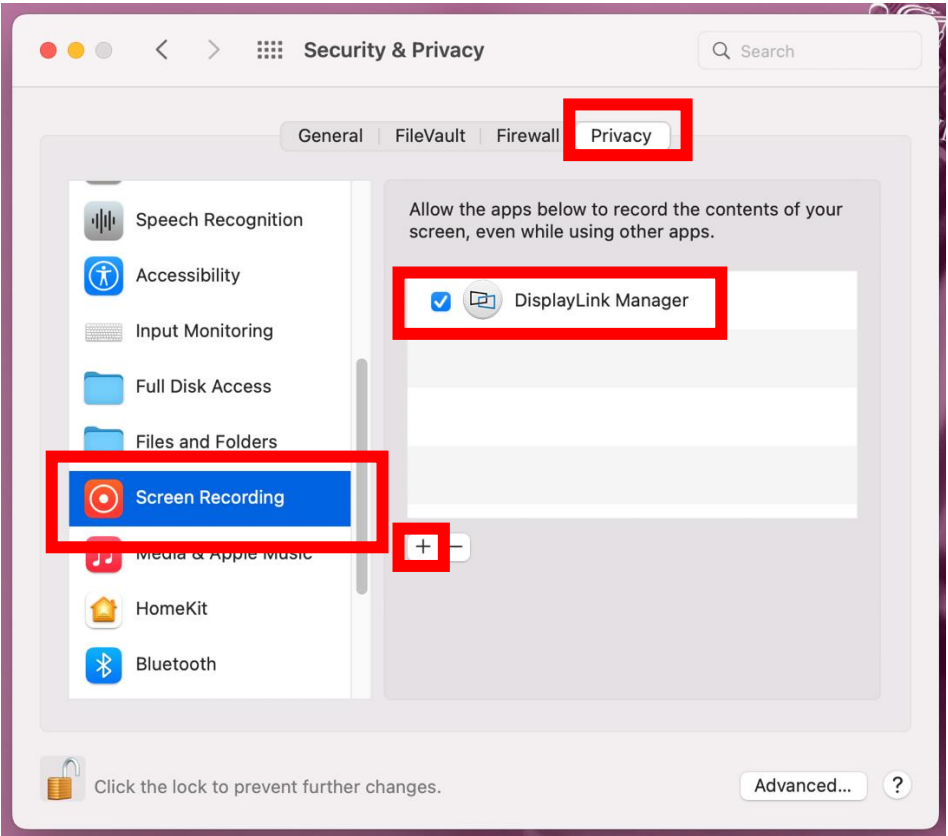

## Picture 3

Click on Privacy tab and scroll down to Screen Recording to the left. If you don't see DisplayLing Manager here, click the + sign to add DisplayLink Manager. See Picture 3 above.

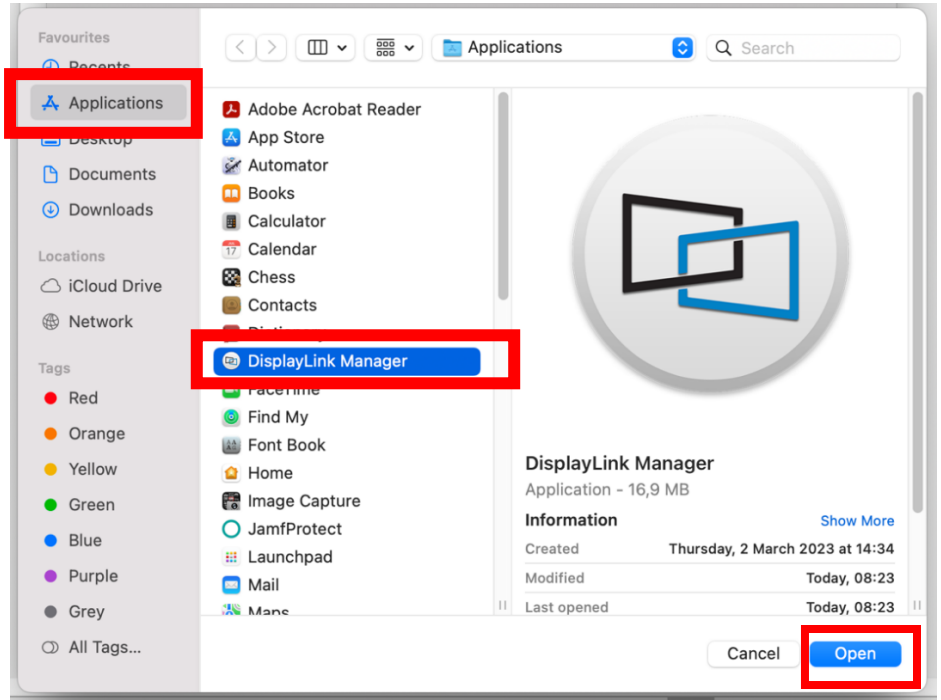

You find it under Finder -> Applications -> DisplayLink Manager. Mark it and click Open.